*Секция «Современные образовательные технологии и методики преподавания»*

рассеянности у него появляется тревожность, состояние, которое сказывается на результатах деятельности, и может приводить к неудачам.

Ученики, уровень знаний которых низок, несмотря на достаточно высокий потенциал. Проблема таких учеников исходит из самого учебного материала, и конечно их тревожность "оправдана". Тревожность перед неудачей проявляется в заниженной самооценке относительно учёбы и отрицательной установке по отношению к изучаемым предметам. У таких учеников проблема не только в тревожности, но и в самом учебном процессе. В такой ситуации возникает длительный процесс, в результате которого уровень знания таких учеников не достаточен для того, чтобы соответствовать учебным требованиям. Данный факт, вместе со склонностью к избеганию различных учебных ситуаций создает и мешает самому учебному процессу [3].

## ЛИТЕРАТУРА

1. Астапов, В.М, Тревожность у детей / В.М. Астапов. -- М.: ПЕРСЭ,  $2001. - 160$  c.

2. Зайцева, И.А. Коррекционная педагогика / И.А. Зайцева [и др.] // под ред. В.С, Кукушина. Серия «Педагогическое образование». - Ростов н/Д: Март, 2002. - 304 с.

3. Микляева, А.В. Школьная тревожность: диагностика, профилактика, коррекция / А.В. Микляева, П.В. Румянцева. - СПб.: Речь, 2004. - 248 с.

4. Прихожан, А.М. Психология тревожности: дошкольный и школьный возраст. 2-е изд. / А.М. Прихожан. -- СПб.: Питер, 2007. - 192 с.

5. Психологические тесты для профессионалов / авт.-сост. И.Ф. Гребень. - Современная школа, 2007. - 496 с.

6. Психолого-педагогический словарь / Сост. Рапацевич Е.С. - Минск: Современное слово, 2006. - 928 с.

УДК 378.026.9

Витушко Д.И.

## **СОЗДАНИЕ ТЕСТОВ В EXCEL**

*Белорусский иациональиый технический университет, г. Минск, Республика Беларусь*

*Научный руководитель: cm. преподаватель Зуёнок А.Ю.*

Возможности Excel не ограничиваются созданием расчетных таблиц и сложных графиков. Применение электронных таблиц упрощает работу с данными и позволяет получать результаты без проведения расчетов вручную. Электронные таблицы можно использовать для:

проведение однотипных расчетов над большими наборами данных с использованием мощного аппарата функций и формул;

- автоматизации итоговых вычислений;
- решения задач путем подбора значений параметров;
- обработки результатов экспериментов;
- подготовки табличных документов;
- построения диаграмм и графиков по имеющимся данным;
- исследование влияния различных факторов на данные;

выборки данных, удовлетворяющих определенным получение критериям;

статистический анализ данных.

Excel обладает мощными встроенными функциями с возможностью составлять свои собственные и комбинировать имеющиеся функции.

Интерес представляют логические функции, которые в сочетании с функциями обработки текста и арифметическими функциями позволяют создавать тестовые программы по любому предмету. Такие программы могут составлять не только преподаватели информатики, но и студенты, имеющие начальные знания по Excel, так как достоинство электронных таблиц заключается в простоте использования средств обработки данных.

Первый лист тестовой программы является титульным листом, второй служить для показа итогов тестирования, третий - расчетным, на нем будут содержаться все формулы и вся информация, которая будет дублироваться в вопросах. Остальные листы будут использованы под вопросы, в которых тестируемые будут проставлять номера правильных ответов.

Один из вариантов оформления титульного листа приведен на рис. 1.

Ячейки Е9 и Е11 титульного листа используются для ввода информации о тестируемом, поэтому с них должна быть снята защита.

Один из вариантов итогового листа приведен на рис. 2. Все ячейки на этом листе защищаемые. Информация на итоговый лист будет поступать как с титульного листа, так и с расчетного, который будет скрыт от тестируемого и защищен от подсматривания и внесения им каких-либо изменений.

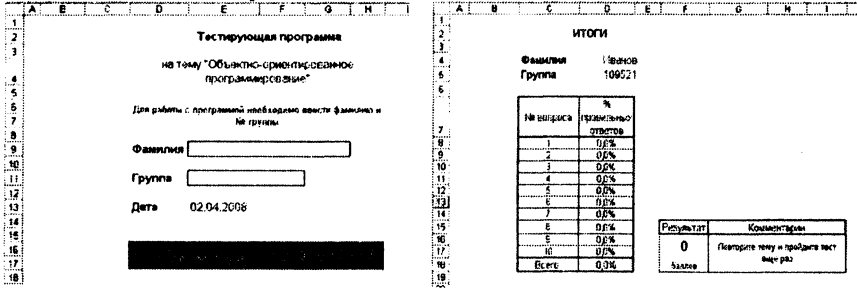

Рис. 1 - Титульный лист теста

Рис. 2-Итоговый лист

На итоговом листе располагаются фамилия тестируемого, номер группы, дата проведения теста, таблица с процентами правильных ответов, сама оценка и небольшие текстовые вставки, которые изменяются в зависимости от полученной оценки.

На итоговом листе возможен ввод дополнительной информации или могут быть убраны, например, проценты правильных ответов, если вопросов мало и эта цифра не представляет практического интереса. Если вопросы охватывают несколько тем, то этот раздел необходимо оставить с целью оперативного контроля знаний по той или другой теме, чтобы знать, какой раздел тестируемый знает лучше, а какой — хуже.

На рис. 3 показан вопрос из программы, проверяющей знания главных составных частей среды Delphi.

В ячейки G4:G13 тестируемый вводит соответствующие номера слов из левого столбика. Все ячейки на билете защищены, за исключением ячеек G4:G9. Для перехода к следующему вопросу необходимо щелкнуть мышью на специальной кнопке. Данная кнопка оформлена как гиперссылка на следующий вопрос.

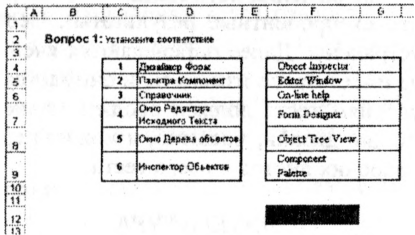

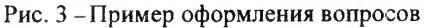

Все вопросы строятся по одному и тому же принципу: тестируемый должен проставить номера правильных ответов, которые Excel будет анализировать.

На расчетном листе тестирующей программы надо составить расчетную таблицу, аналогичную таблице 1.

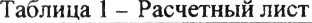

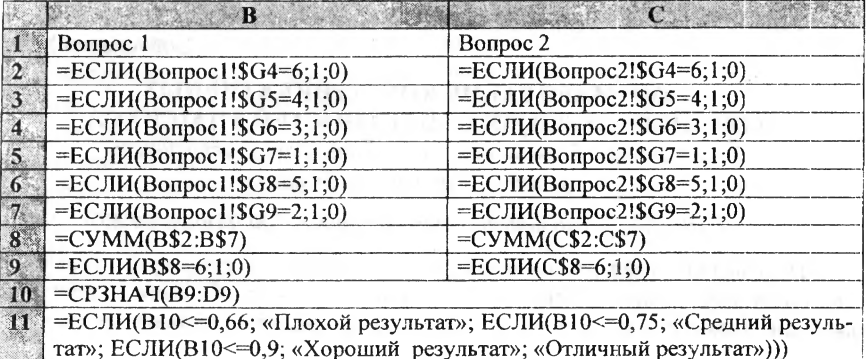

В ячейке В8 подсчитывается сумма единиц из ячеек В2:В7. Подсчет суммы также производится с помощью встроенной функции.

Таким же образом вводятся формулы (логические функции) для следующих билетов. В ячейку В10 надо ввести формулу для расчета среднего значения по блоку ячеек B2:D7, причем формула автоматически определит общее количество ячеек и количество значащих ячеек, т.е. тех, в которых находятся 1. Ячейка В10 является очень важной, так как именно в ней определяется доля правильных ответов по всем вопросам и, следовательно, все дальнейшие реакции тестирующей программы.

В ячейку В11 вводится следующая формула:

=ЕСЛИ(В10<=0,66; «Плохой результат»; ЕСЛИ(В10<=0,75; «Средний результат»; ЕСЛИ(В10<=0,9; «Хороший результат»; «Отличный результат»)))

В этой формуле использован принцип вложенности функций. Excel допускает до 7 вложений одной функции ЕСЛИ в другую.

Для проверки правильности составления теста надо заполнить все необходимые ячейки правильными ответами, внимательно просмотреть расчетный лист на предмет нахождения логических и технических ошибок (в этом случае должны быть стопроцентные результаты). Все отклонения должны быть выявлены и устранены. Далее определяются ячейки, содержимое которых тестируемый не имеет право изменять, и снимается защита с ячеек, куда тестируемый по условиям теста должен вводить какие-либо данные. После этого проверяется общий дизайн, масштаб, и можно переходить к следующему этапу - защите рабочих листов и всего теста.

### **ЛИТЕРАТУРА**

- Сайков, Б.П. Excel: создание тестов / Б.П. Сайков // Информатика и обра- $1.1$ зование. - №9. - 2001. - С. 63-70.
- Информатика: базовый курс / под ред. С.В. Симонович.. СПб.: Питер,  $2.$  $2007. - 639$  c.

УДК 15.Б.36

Войтехович М.В.

# ФОРМИРОВАНИЕ КОММУНИКАТИВНЫХ И ОРГАНИЗАТОРСКИХ СПОСОБНОСТЕЙ УЧАЩИХСЯ

Белорусский национальный технический университет, г. Минск, Республика Беларусь

#### Научный руководитель: канд. пед. наук, доц. Баранова А.С.

Невозможно себе представить развитие человека, само существование индивида как личности, его связь с обществом вне общения с другими людьми. Такое общение двух и более людей принято называть межлично-